## **PROCEDURE RESERVATION REPAS AU RESTAURANT SCOLAIRE**

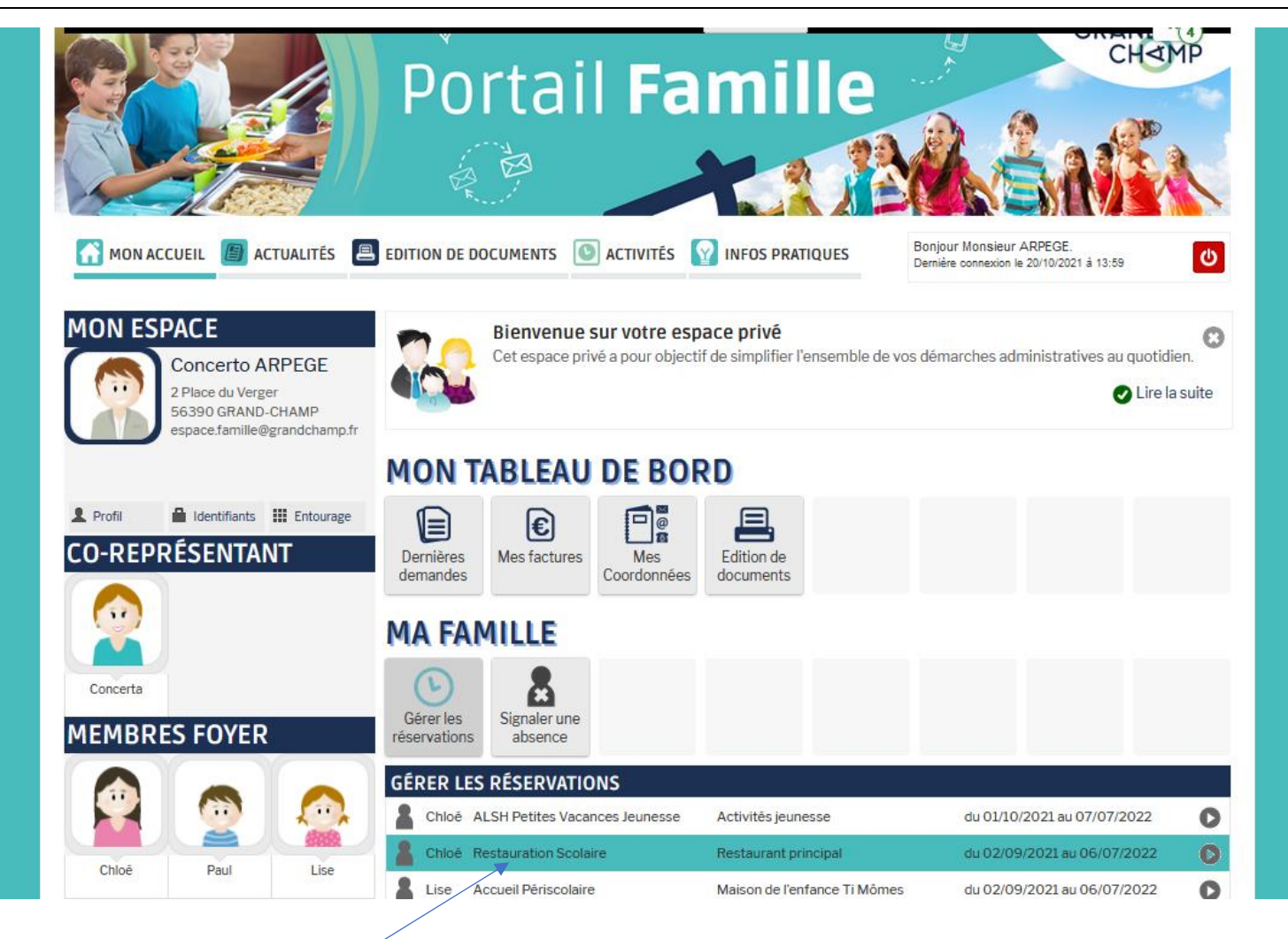

**Cliquez sur Restauration scolaire**

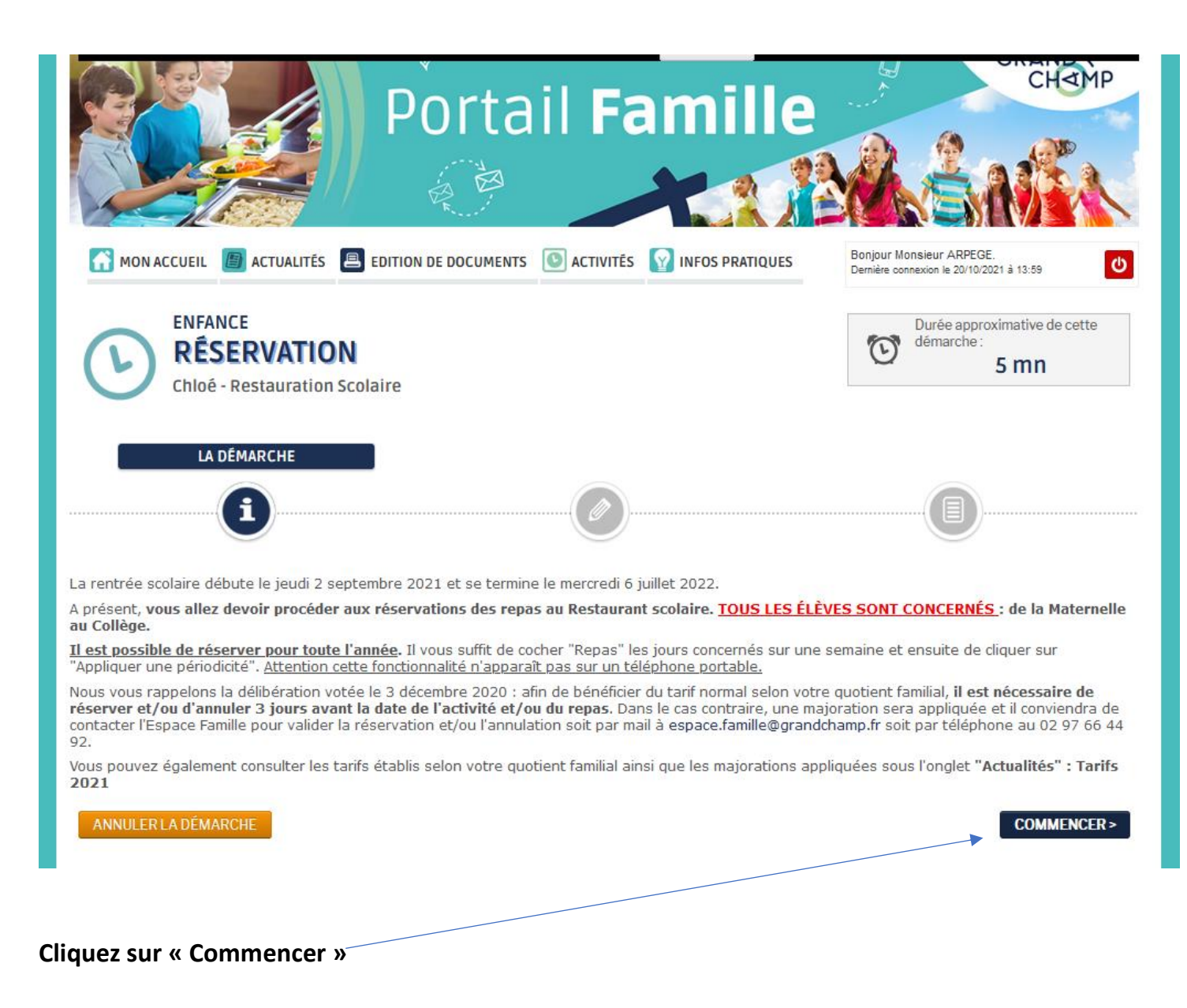

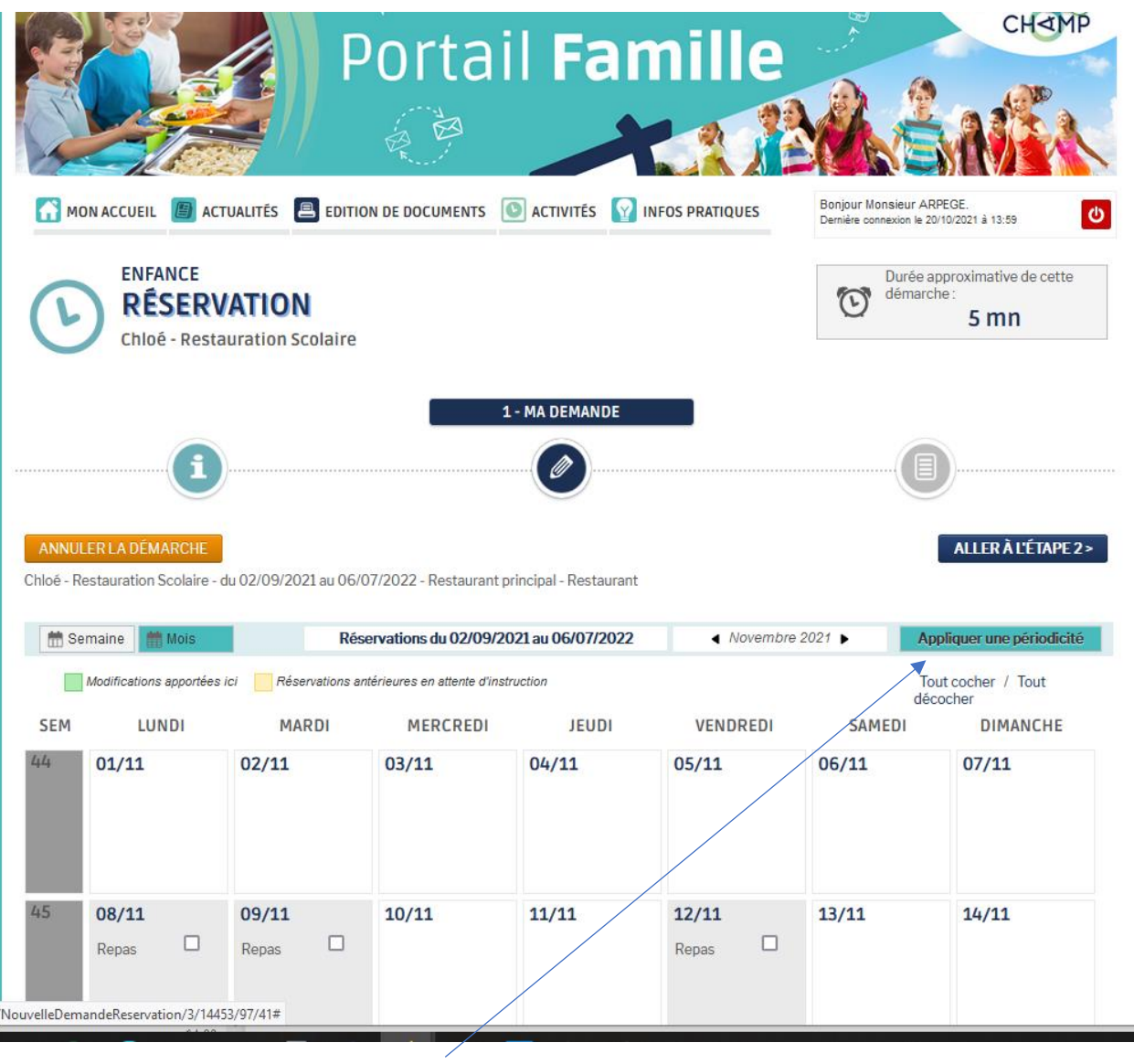

**Cliquez sur « Appliquer une périodicité »**

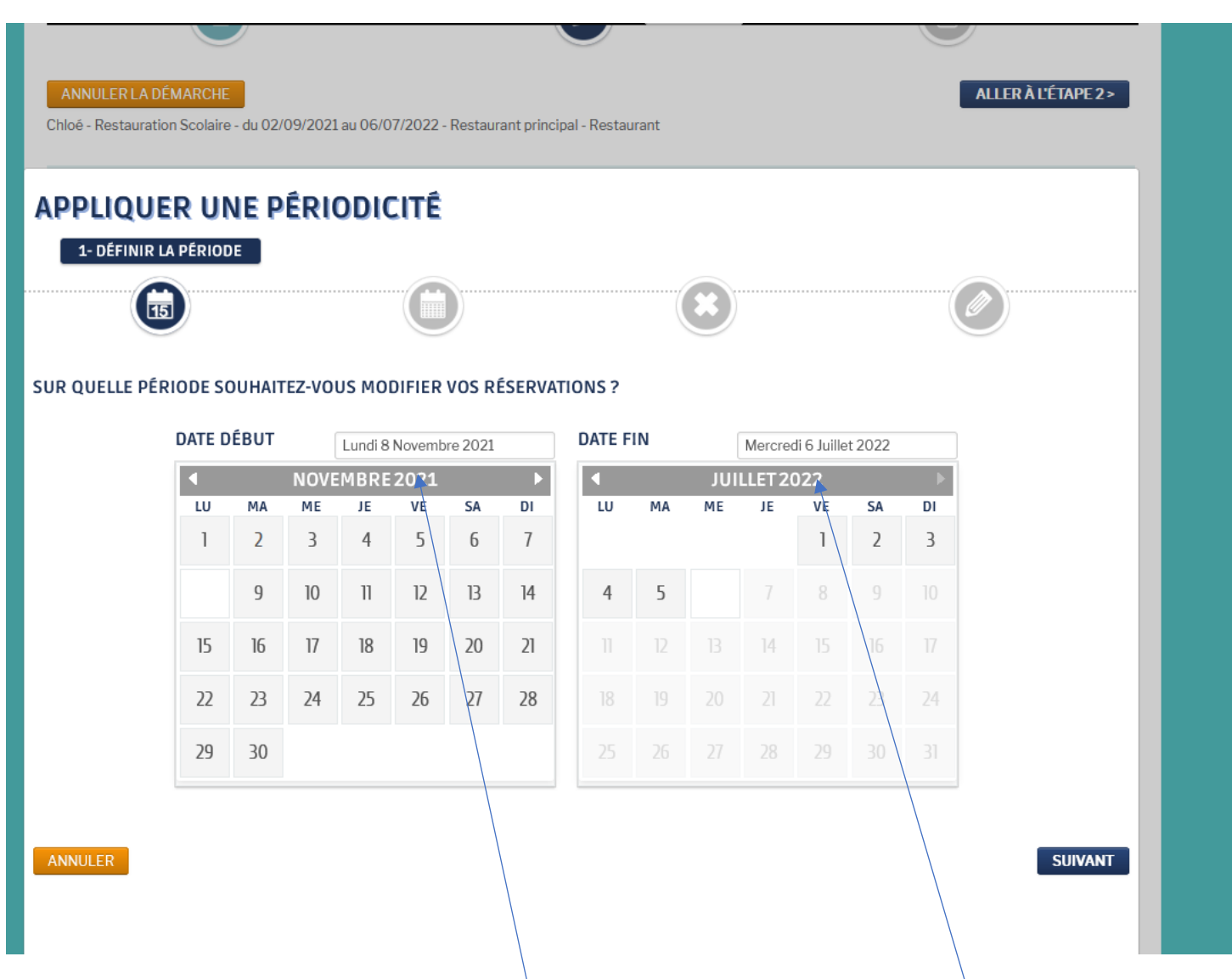

**Renseignez les dates concernées (le 8 novembre dans notre cas) et jusqu'à la fin de l'année scolaire (ou avant si vous le souhaitez)**

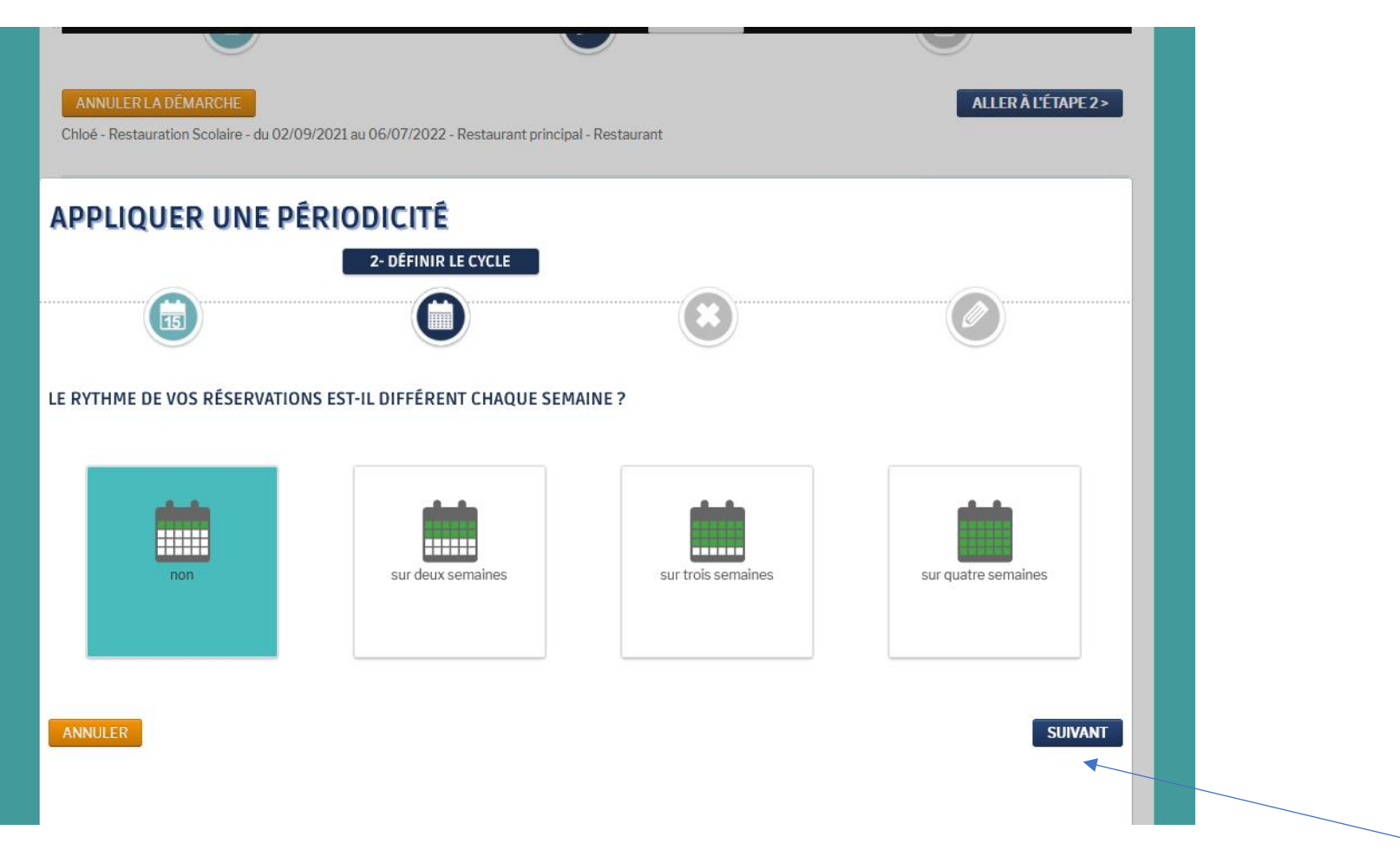

**Si le rythme de vos réservations ne change pas d'une semaine à l'autre, laissez coché « Non » puis cliquez sur « Suivant »**

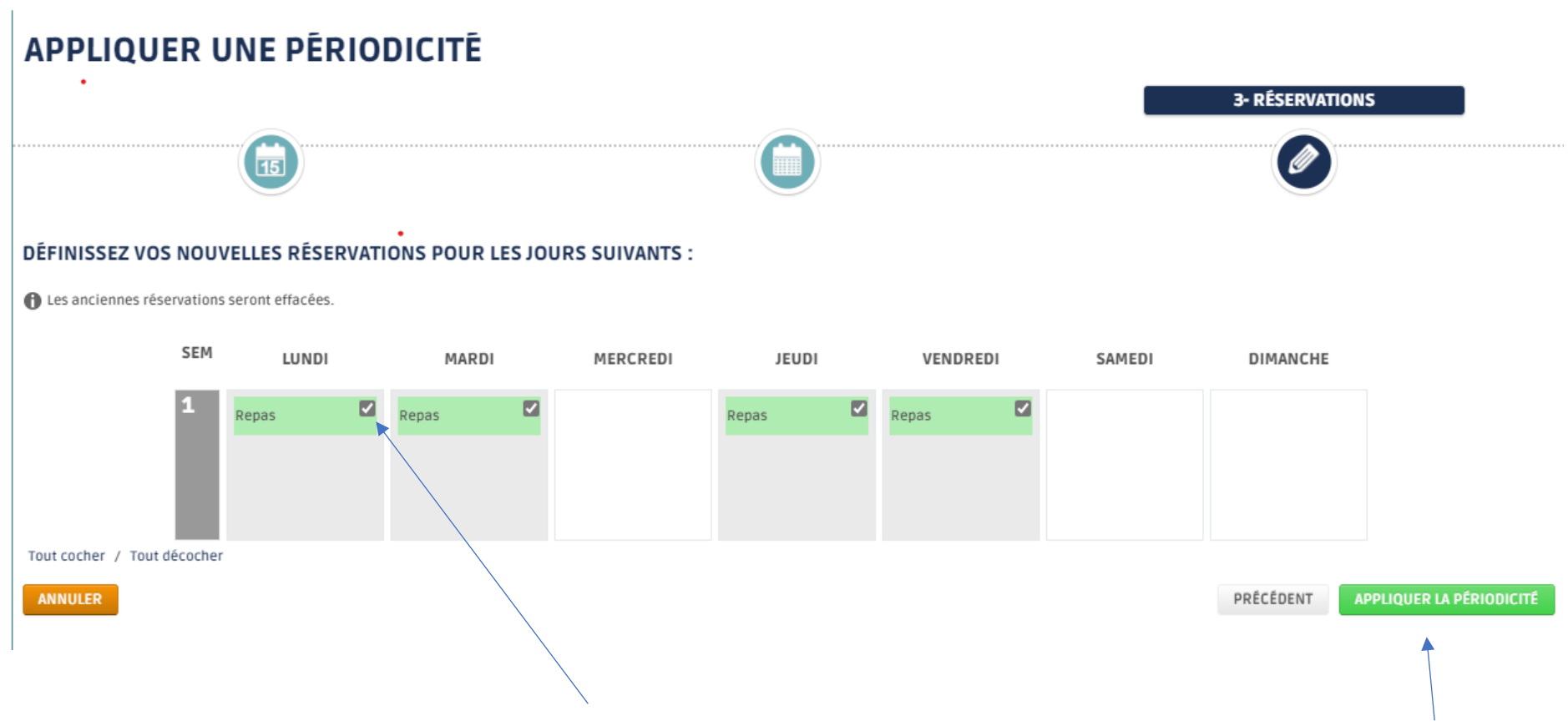

**Si votre enfant vient tous les jours, cochez tous les jours comme sur l'écran : « Repas » doit apparaître en vert puis cliquez sur « Appliquer la périodicité »**

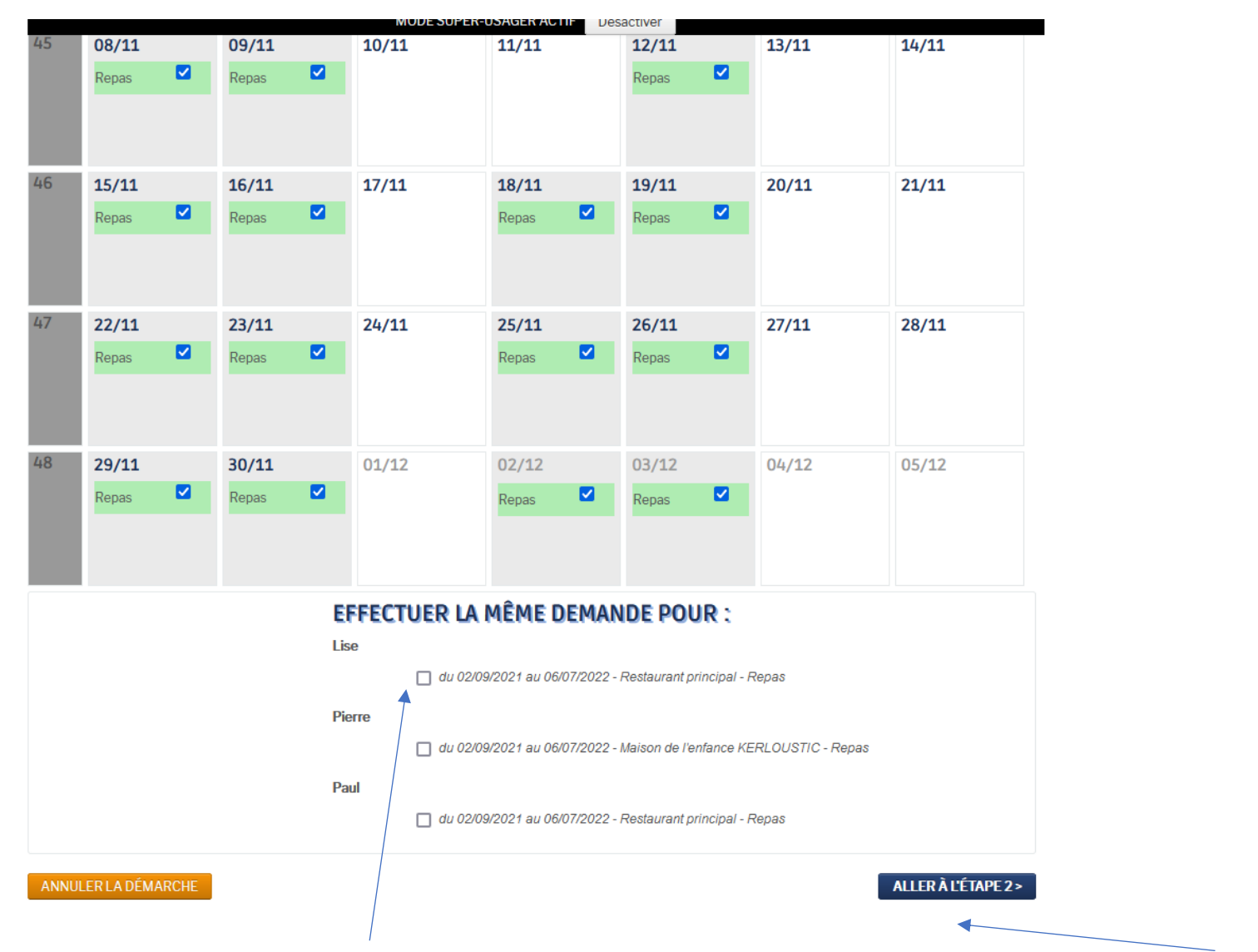

**Vous pouvez cocher « Effectuer la même demande pour » votre un autre enfant puis cliquez sur « Aller à l'étape 2 »**

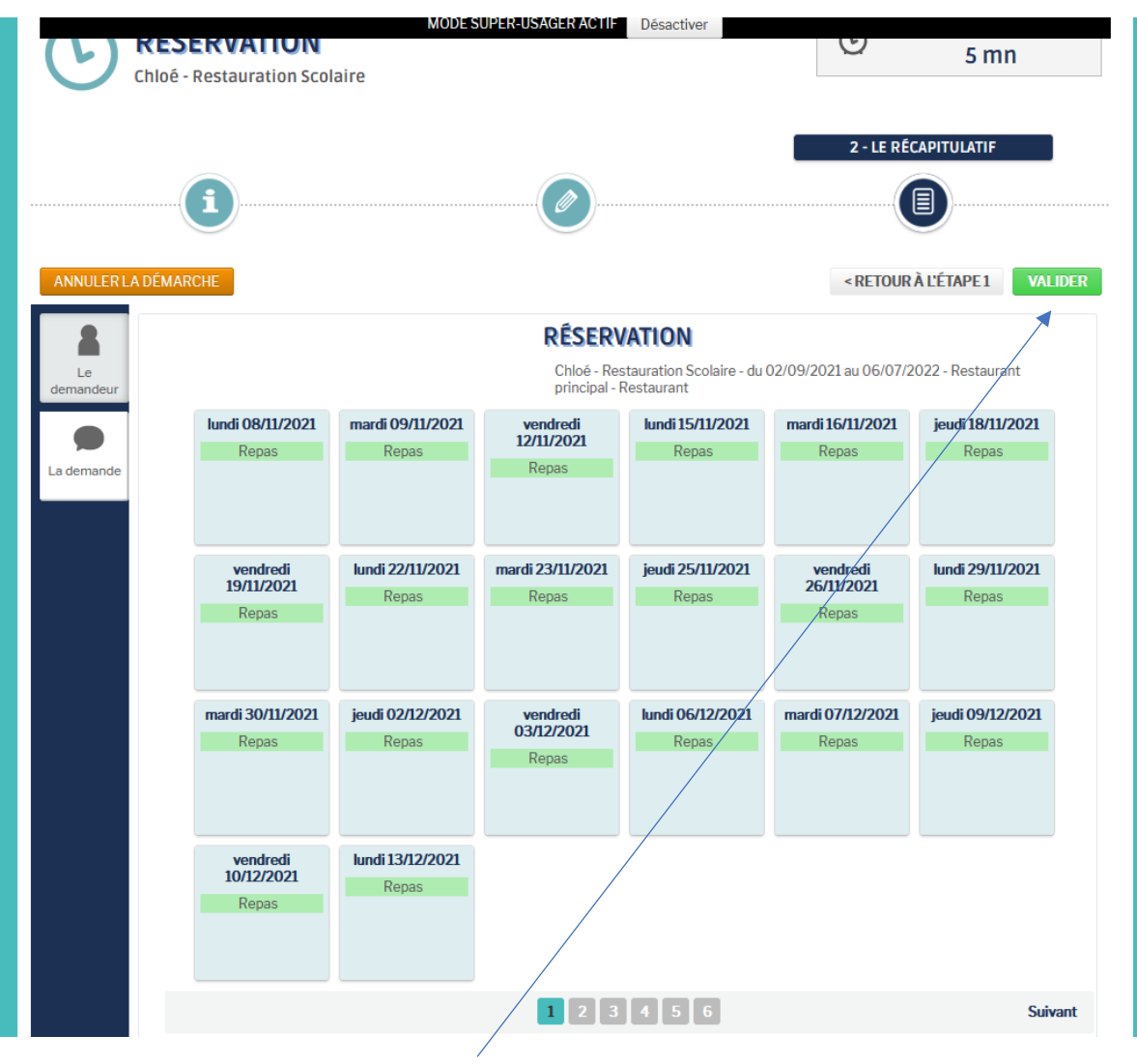

**Voici le récapitulatif et enfin Valider**